# Agros – for SMIL og drenering

Kursdager 20.-26. februar 2019

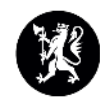

Fylkesmannen i Innlandet

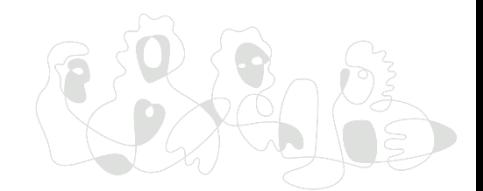

### OVERORDNET OM AGROS-PROSJEKTET

- Prosjektet har pågått i to år. Avsluttes til sommeren
- Gjenstående ordninger
	- TPO, Veterinære reiser
	- Utvalgte kulturlandskap, Verdensarv, Tilskudd til tiltak i beiteområder, Stimuleringstilskudd til kommunale veterinærtjenester, Kompensasjon for beitenekt, Tilskudd til konfliktforebyggende tiltak reindriften
- Forbedringer og gjenstående funksjonalitet basert på tilbakemeldinger fra brukere
	- Selvbetjent utbetalingsanmodning
	- Statusoversikter ramme og ansvar
	- Arbeides intensivt med finansiering av kartmodul

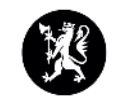

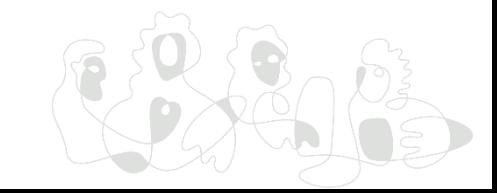

### Viktige hovedgrep

- Flere grunnopplysninger, hentes automatisk
- Obligatoriske felter, feilmeldinger
- Etterspør mer informasjon fra søker, enklere saksbehandling
- Veilednings-/hjelpetekster
- Søkers verdier til saksbehandlingsskjema
- SMIL: Tydeliggjøre at det gjelder miljøtiltak. Felles begrepsbruk - bedre sammenheng mellom RMP og SMIL
- Drenering: Fra tre til ett skjema for drenering, vilkår på søkers arbeidsbenk, beregningsmodul

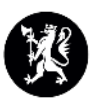

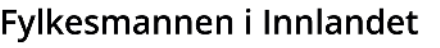

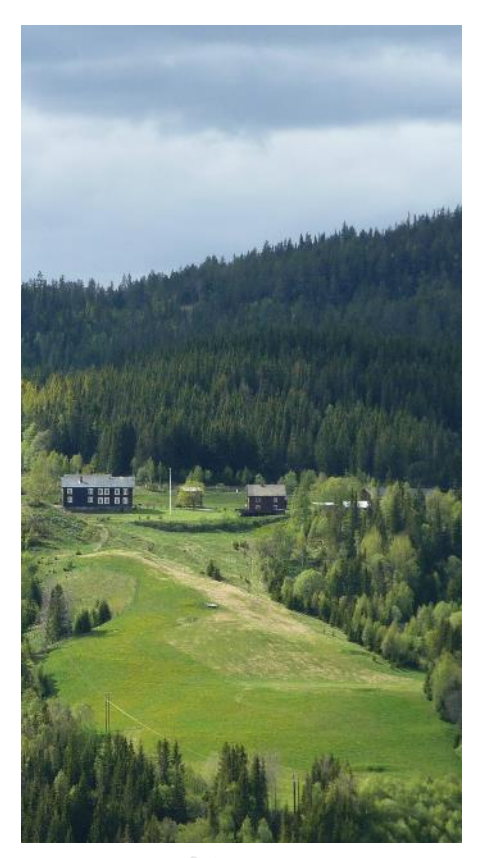

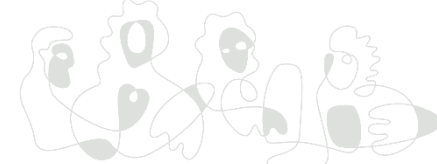

### SAKSGANGEN I AGROS

1. Søker logger seg på gjennom ID-porten/Altinn, fyller ut søknad og sender inn elektronisk

2. Søknaden kommer inn i kommunens arkiv via SvarUt. Saksbehandler finner saken på sin arbeidsbenk i Agros, behandler søknaden og sender sitt forslag til vedtak til *godkjenner.* Saken forblir på saksbehandlers arbeidsbenk til den er godkjent.

3. Godkjenner får saken på sin arbeidsbenk og godkjenner vedtaket. Vedtaksbrevet, med innflettet tekst fra saksbehandler, sendes automatisk søker og kommunens arkiv

4. Søker gjennomfører prosjektet, leverer utbetalingsanmodning og ev. sluttrapport og sluttregnskap NB! Utenfor løsningen (lag eventuelt et eget standardskjema)

6. Saksbehandler søker fram saken i *Avansert søk*, registrerer, kontrollerer og attesterer utbetalingsanmodningen. Det produseres automatisk et utbetalingsbrev, med innflettet informasjon fra saksbehandler, som sendes til søker.

7. Dersom utbetalingen var en sluttutbetaling, settes status automatisk til *Avsluttet* på saken og eventuelt restansvar blir inndratt.

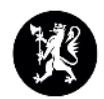

## Litt utdyping

Arbeidsbenken = Nye søknader og andre saker som krever behandling Øvrige saker må søkes opp hvis en vil gjøre noe med eller se på dem «Fatte nytt vedtak» i saker som det er gjort vedtak i tidligere:

- **Prosjekttittel**
- Utfall (avvisning, avslag, innvilgning), f.eks. etter klage
- Tilskuddsbeløp
- Forutsatt total kostnad
- **Prosjektfrist**

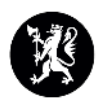

### Når det fattes nytt vedtak

- Malen inneholder ingen standardtekst, dvs. at all tekst må fylles ut i «Begrunnelse»
- Viktig å forhåndsvise brevet!
- Lengre tekster kan være lurt å kladde utenfor Agros pga. automatisk utlogging. Bruk Notisblokk eller «lim inn uten formatering»

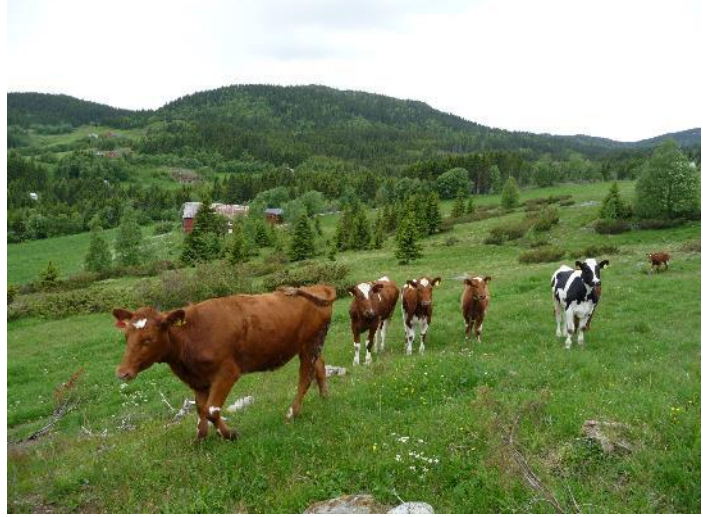

- Få med alt som forvaltningsloven krever i vedtaket. Husk underskrift!
- Vedtak med krav om tilbakebetaling (husk forhåndsvarsel, utenom Agros)
- Overføring av tilskudd på en annen søker, f.eks. ny eier av eiendommen: Må avslutte gjeldende sak og opprette ny søknad. Kommunen kan ev. registrere søknaden på grunnlag av skriftlig bekreftelse fra den som ønsker å overta tilskuddet.

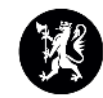

# Utbetaling og inndragning

- Utbetaling av tilskuddet er normalt ikke enkeltvedtak, heller ikke inndragning når arbeidsfristen har gått ut eller søker har meldt at han ikke vil gjennomføre tiltaket, men…
- Hvis inndragningen ikke automatisk følger av vilkårene og at arbeidsfristen har gått ut, skal kommunen «Fatte nytt vedtak»
- Varsel om arbeidsfrist går ut automatisk to uker før fristen
- Automatisk avslutning (og inndragning) seksti dager etter utgått frist, men…
- Saker med delutbetaling blir ikke avsluttet automatisk. Kommer opp på arbeidsbenken med status «Under avslutning» og må vurderes av saksbehandler
- Funksjonen «Avslutte sak»: Inndragning uten nytt enkeltvedtak

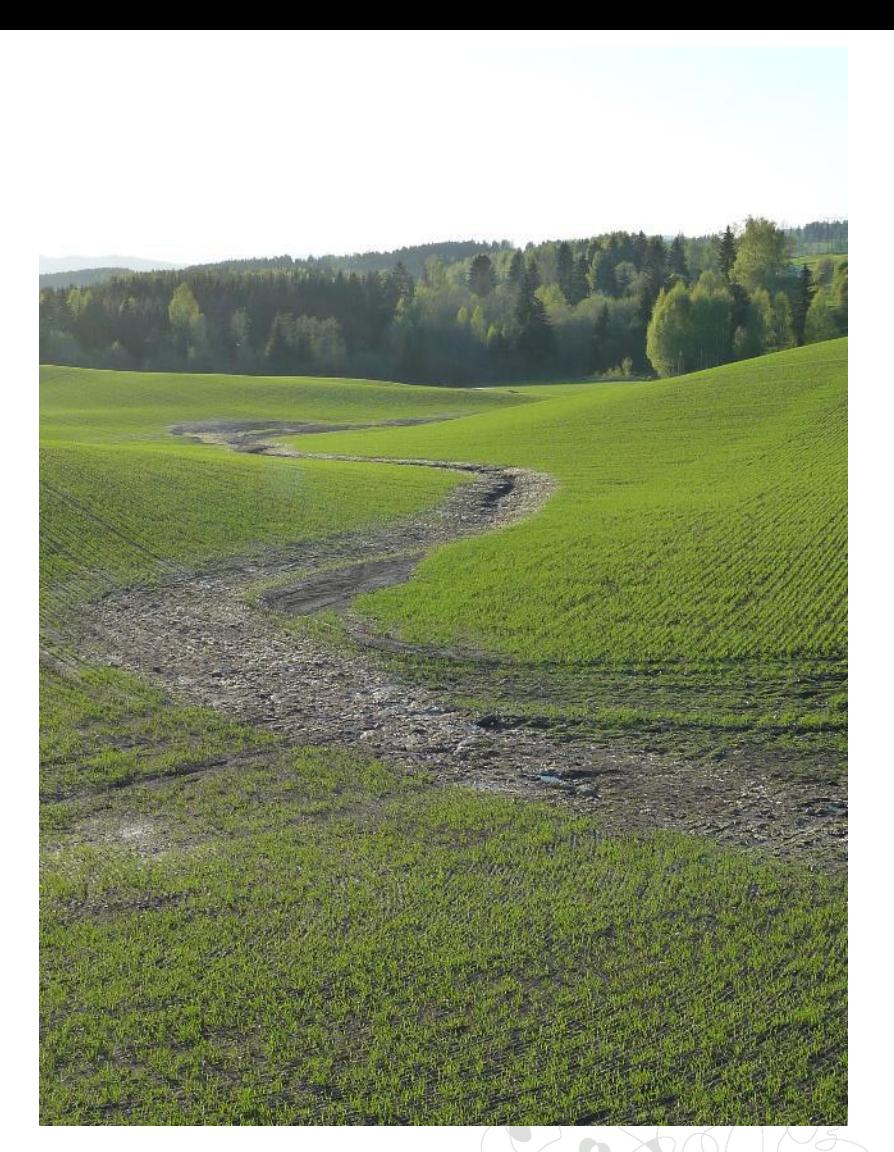

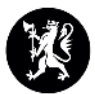

### Agros og kommunens postmottak/arkiv

- Søknaden og alle brev som produseres i Agros, sendes også til kommunen sitt postmottak via SvarUt
- De fleste kommuner får disse brevene gjennom SvarInn (alternativt i Altinn)
- Når søknaden er mottatt, oppretter postmottaket en journalsak (standardtekst for slike saker anbefales) **Mottatt** Arkivref.
- Journalnummeret registreres på saken i Agros:  $0/0$

Rediger arkivopplysninger

- Alle seinere brev fra Agros til postmottaket vil da ha med saksnummeret som referanse for journalføringen
- Klage, utbetalingsanmodning, søknad om ny frist og andre brev fra søker går foreløpig utenom Agros
- Utbetalingsanmodninger (skriftlige!) registreres på saken i kommunens journalsystem, men behandles i Agros. Hvis anmodningen skal avvises, skjer dette utenfor Agros

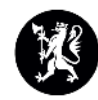

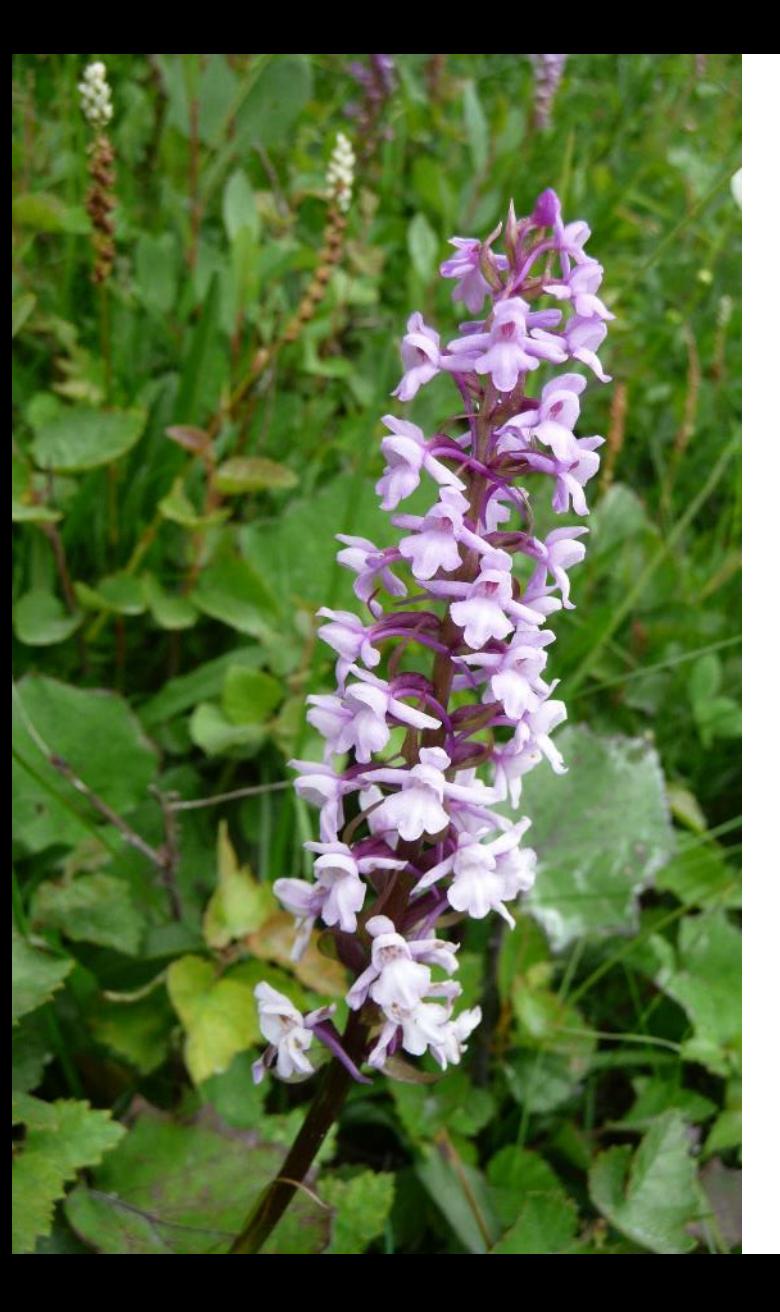

# Roller/tilganger i kommunen

Roller:

- Behandler
- Godkjenner (må ha delegert budsjettansvar)
- **Lesetilgang**

Saker på tvers av kommuner:

- For å flytte en sak til en annen kommune, ontakt [support@landbruksdirektoratet.no](mailto:support@landbruksdirektoratet.no)
- Direktoratet kan også legge inn «overgripende rettigheter» mellom kommunene
- Saksbehandler kan få bruker i flere kommuner

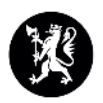

Fylkesmannen i Innlandet

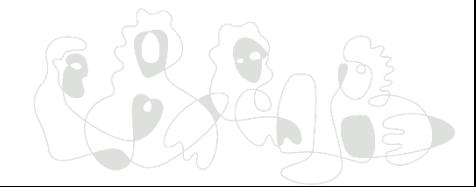

### Diverse problemer og tips

- Endring av kontonummer kan bare gjøres av søker
- Brevproduksjonen tekstfelt som flettes inn i standardtekst
- Versjon Saksbehandling/versjon Søknad
- Hendelseslogg
- Begrunnelse for endringer i dreneringstiltaket: Blå «snakkebobler»
- Nytt vedtak i gamle Saturn-saker
- Mulig med to kontaktpersoner
- Opplasting av dokumentasjon som kommer seinere (f.eks. kart)
- Begrunnelse er obligatorisk ved utbetaling
- Forhåndsvis alle brev!
- Klagebehandling må videresendes manuelt dersom vedtak opprettholdes
- OBS! for automatisk utlogging etter en time (oppdater med Ctrl+f5)

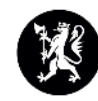

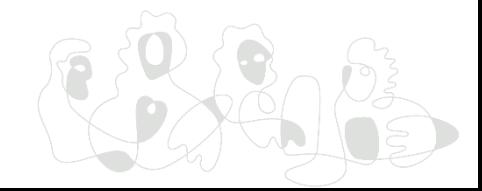

### Søkefunksjonen

- Holde musepeker over saksnummer for å se navn på tiltaket
- Innvilgede saker: Status «Vedtak sendt». Avslåtte saker: Status «Avsluttet»
- Høyreklikk og velg «åpne i ny fane» for å åpne saken i ny fane
- Eksportere søk til Excel
- Følge opp saker med utgått frist

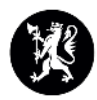

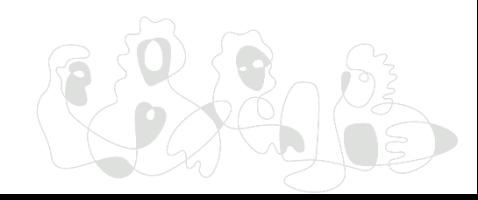

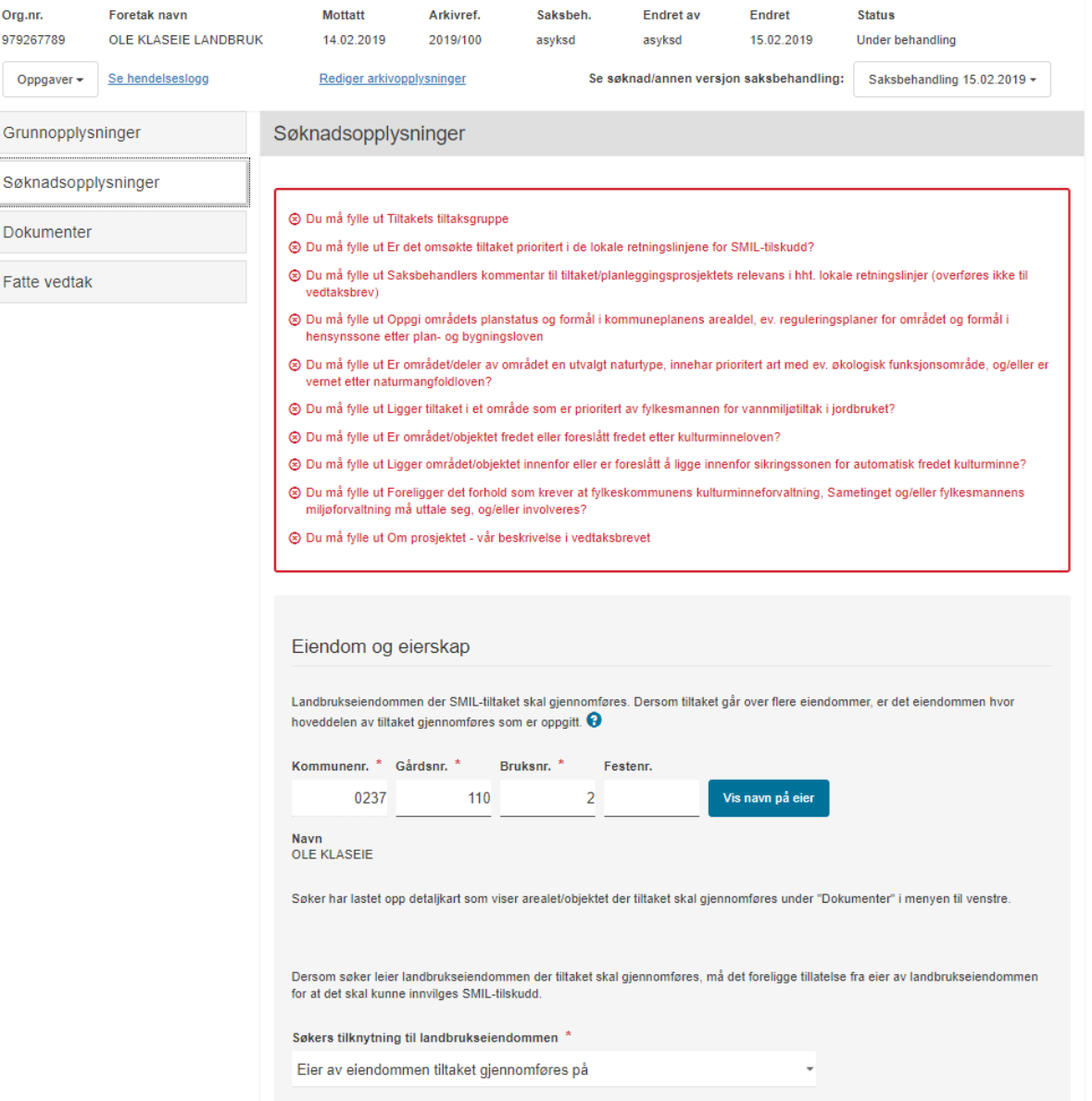

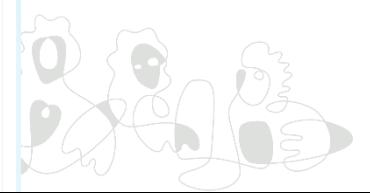

Kommentar til eiendom og eierskap asdf jklå

Saksbehandlers kommentar til eiendom og eierskap (overføres ikke til vedtaksbrev)

2500 tegn igjen

Drift

For å få SMIL-tilskudd må det foregå en tilskuddsberettiget produksjon på landbrukseiendommen.

Søker er ansvarlig for tilskuddsberettiget produksjon på landbrukseiendommen \*

Ja

Svarte søker nei på spørsmålet over, oppgi organisasjonsnummer og navn på foretaket som er ansvarlig for tilskuddsberettiget produksjon på landbrukseiendommen jfr. §3 i SMIL-forskriften

Organisasjonsnummer

Navn på foretaket

Kommentar til drift

Saksbehandlers kommentar til drift (overføres ikke til vedtaksbrev)

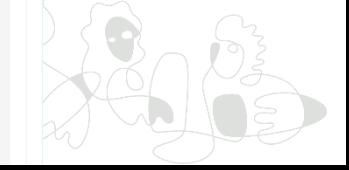

#### Tiltakstype

SMIL-tilskudd kan gis til å gjennomføre konkrete tiltak eller til å planlegge prosjekter.

Det søkes om tilskudd til å \*

gjennomføre tiltak -

Det kan gis tilskudd til enkeltstående tiltak eller større fellestiltak som berører flere aktører og/eller eiendommer. For fellestiltak med én søknad skal bare én av deltagerne stå som ansvarlig søker, men med skriftlig samtykke fra de andre deltagerne.

Tiltaket er et \*

Fellestiltak med en fellessøknad

For fellestiltak, hvilke andre aktører og/eller eiendommer er med?

Erik Eriksen, Anders Andersen

Kommentar til tiltaket Har en skriftlig avtale om arbeidet

Saksbehandlers kommentar til tiltaket (overføres ikke til vedtaksbrev)

#### Beskrivelse av tiltaket eller planleggingsprosjektet

SMIL handler om å gjennomføre miljøtiltak utover det som kan forventes ved vanlig jordbruksdrift. I denne delen skal søker gjøre rede for tiltaket/planleggingsprosjektet som skal gjennomføres. Dersom søker trenger mer plass eller har tegninger/bilder ol. kan det i tillegg lastse opp disse under "Dokumenter" i menyen til venstre.

Prosjekttittel skal være et kort beskrivende navn på tiltaket/prosjektet, gjerne navn på objektet eller arealet.

Prosjekttittel Tursti

Kort beskrivelse av hva søker ønsker å gjøre (stikkord) Anlegge tursti fra Olsrud til Jonsrud

Utfyllende beskrivelse av hva søker ønsker å gjøre. Ta med beskrivelse av området og tilstanden til arealet/bygningen el. hvor tiltaket skal gjennomføres. Beskriv omfang av, og formål med tiltaket, hvordan tiltaket skal utføres (arbeidsmetoder, materialer etc) og av hvem Planere og gruse opp trase langs jordene

Begrunn hvordan dette miljøtiltaket vil fremme natur- og kulturminneverdiene i jordbrukets kulturlandskap og/eller redusere forurensningen fra jordbruket Folk i nærområdet kan gå på tur

Beskriv planlagt bruk for objektet/arealet etter at omsøkt tiltak er fullført Vanlig ferdsel til fots

Andre relevante opplysninger

Saksbehandlers kommentar til miljøtiltaket/prosjektets innhold (overføres ikke til vedtaksbrev)

 $\frac{2500 \text{ tegn igjen}}{2500 \text{ tegn igjen}}$ 

 $1205$ 

#### Prosjektperiode

Prosjektperioden skal inkludere utarbeidelse av sluttregnskap og rapportering. Det innvilges normalt ikke tilskudd til tiltak som allerede er påbegynt eller sluttført.

#### Prosjektperiode

Fra 01.05.2019 Til 01.02.2020

#### Redegjør for fremdriftsplan Her må planen komme

#### Kostnadsoverslag

Kostnadsoverslaget skal omfatte totale kostnader. Oppgi beløp ekskl. mva. dersom det er fradragsrett for inngående mva. for tiltaket. Dette kan bare gjelde virksomheter som er registrert i Merverdiavgiftsregisteret. Øvrige virksomheter kan oppgi beløp inkl. mva.

#### Kostnadsoverslag

30 000 kroner

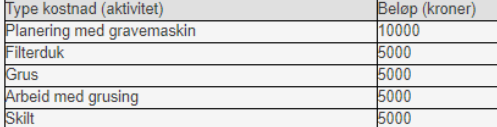

Oppgi om kostnadene til innkjøpte varer og tjenester er inklusiv eller eksklusiv mva. Eksklusiv mva. Kostnadene er fradragsberettiget.

Kommentar til kostnadsoverslaget

Saksbehandlers kommentar til kostnadsoverslaget (overføres ikke til vedtaksbrev)

2500 tegn igjen

 $12002$ 

Finansieringsplan – summen av søknadsbeløp, egen og annen finansiering må tilsvare<br>kostnadsoverslaget

#### Søknadsbeløp

21 000 kroner

### Egen finansiering<br>9 000 kroner

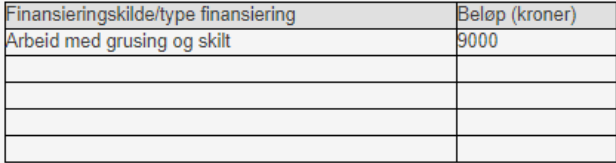

#### **Annen finansiering**

0 kroner

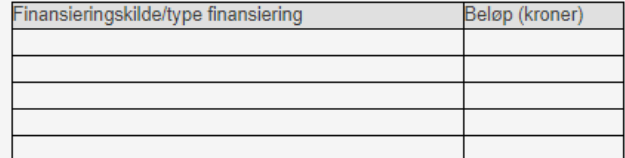

Kommentar til finansieringsplanen

Saksbehandlers kommentar til finansieringsplanen (overføres ikke til vedtaksbrev)

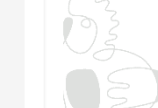

2500 tegn igjen

#### Tiltakskategori

Angi den tiltaksgruppen som passer best for det omsøkte tiltaket. Tiltaksgruppene er kategorisert etter miljøtema og tiltaksgruppenummer. Tiltaksgruppe skal angis også for planleggingsprosjekter. Miljøtemaenes hovedformål er angitt under.

For mer informasjon trykk på lenken for hvert miljøtema.

- 1. Kulturlandskap Formålet med tiltakene er å ivareta jordbrukets kulturlandskap utover det en oppnår gjennom de nasjonale ordningene.
- 2. Biologisk mangfold Formålet med tiltakene er å ivareta utvalgte naturtyper, trua naturtyper og biologisk verdifulle arealer i jordbruket.
- 3. Kulturminner og kulturmiljøer Formålet med tiltakene er å sette istand, og holde synlig, spor i landskapet etter tidligere tiders jordbruksdrift og bosetting, slik som verneverdige bygninger, gravminner og rydningsrøyser
- 4. Friluftsliv Formålet med tiltakene er å ivareta allmenhetens tilgang, og å bidra til å opprettholde en «grønn infrastruktur», i jordbrukets kulturlandskap.
- 5. Avrenning til vann Formålet med tiltakene er å redusere avrenning av næringsstoffer og partikler til vassdrag og kyst. Tiltakene er viktig for å bidra til at målene etter vannforskriften nås.
- 6. Utslipp til luft Formålet med tiltakene er å stimulere til gjødslingsmetoder som gir redusert utslipp av ammoniakk og lystgass.
- 7. Plantevern Formålet med tiltakene er å stimulere til bruk av andre metoder for ugrasbekjempelse enn bruk av kjemiske plantevernmidler

Tiltakets tiltaksgruppe

Ikke valgt

Lokale retningslinjer

Kommunen skal fastsette overordnede retningslinjer for prioritering av søknader. Prosjektene og tiltakene skal prioriteres ut fra disse.

Er det omsøkte tiltaket prioritert i de lokale retningslinjene for SMIL-tilskudd? \*

Ikke valgt

Saksbehandlers kommentar til tiltaket/planleggingsprosjektets relevans i hht. lokale retningslinjer (overføres ikke til vedtaksbrev) \*

Opplysninger om status på området/objektet

I denne delen skal du undersøke forhold rundt området/objektet hvor tiltaket skal gjennomføres. Informasjonen benyttes også til ulike statistikkformål. Svarer du ja på noen av spørsmålene under skal du undersøke om tiltaket er i tråd med planer for området/objektet, eller om det kan komme i konflikt med området/objektet.

Oppgi områdets planstatus og formål i kommuneplanens arealdel, ev. reguleringsplaner for området og formål i hensynssone etter plan- og bygningsloven

Dersom tiltaket ligger innenfor Utvalgte kulturlandskap i jordbruket eller jordbrukets verdensarvsatsing, oppgi hvilket område

Ikke valgt

Er området/deler av området en utvalgt naturtype, innehar prioritert art med ev. økologisk funksjonsområde, og/eller er vernet etter naturmangfoldloven? \*

Ikke valgt  $\rightarrow$ 

Fylkesmannen skal i sitt regionale miljøprogram definere områder som er prioritert for avrenningstiltak ut i fra potensiell negativ påvirkning fra jordbruk

Ligger tiltaket i et område som er prioritert av fylkesmannen for vannmiljøtiltak i jordbruket? \*

Ikke valgt  $\rightarrow$ 

Et nedbørfelt er et område med felles avrenning til et hav, en elv, en innsjø eller en bekk. REGINE (register over nedbørfelt) er den nasjonale hydrografiske inndelingen av vassdragene i Norge. For rapportering til arbeid med vannforskriften oppgi vannområdekode der tiltaket skal gjennomføres. Se spørsmålstegn for nærmere beskrivelse. @

Dersom tiltaket er et forurensningstiltak, angi vassdragsnummer for nedbørsfeltet hvor tiltaket gjennomføres

Er området/objektet fredet eller foreslått fredet etter kulturminneloven? \*

Ikke valgt  $\overline{\phantom{a}}$ 

Ligger området/objektet innenfor eller er foreslått å ligge innenfor sikringssonen for automatisk fredet kulturminne? \*

Ikke valgt  $\overline{\phantom{a}}$ 

Foreligger det forhold som krever at fylkeskommunens kulturminneforvaltning, Sametinget og/eller fylkesmannens miljøforvaltning må uttale seg, og/eller involveres? \*

Ikke valgt -

Annen relevant informasjon om området/objektet

2500 tegn igjen

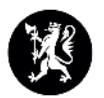

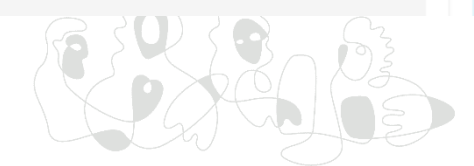

#### Vedtaksopplysninger

Vedtaksbrevet er bygd opp av noe standardtekst og egen tekst fra saksbehandler. Teksten som fylles inn i de to feltene under flettes inn i vedtaksbrevet. Henholdsvis under "om prosjektet" og dersom det skal angis "særskilte vilkår for vedtaket.

Forhåndsvisning av brevet finner du under "Fatte vedtak" i menyen til venstre.

Skriv et sammendrag av tiltaket/ planleggingsprosjektet det søkes tilskudd til. Denne beskrivelsen flettes inn i vedtaksbrevet til søker.

Om prosjektet - vår beskrivelse i vedtaksbrevet \*

2500 tegn igjen

Oppgi i feltet under hvilke rapporterings- og regnskapskrav som stilles, tidspunkt for når disse skal utføres og eventuelt andre vilkår (eksempelvis metodebruk for utførelse) som gjelder spesifikt for denne søknaden.

Særskilte vilkår for vedtaket

2500 tegn igjen

Forrige **Neste** 

Lagre

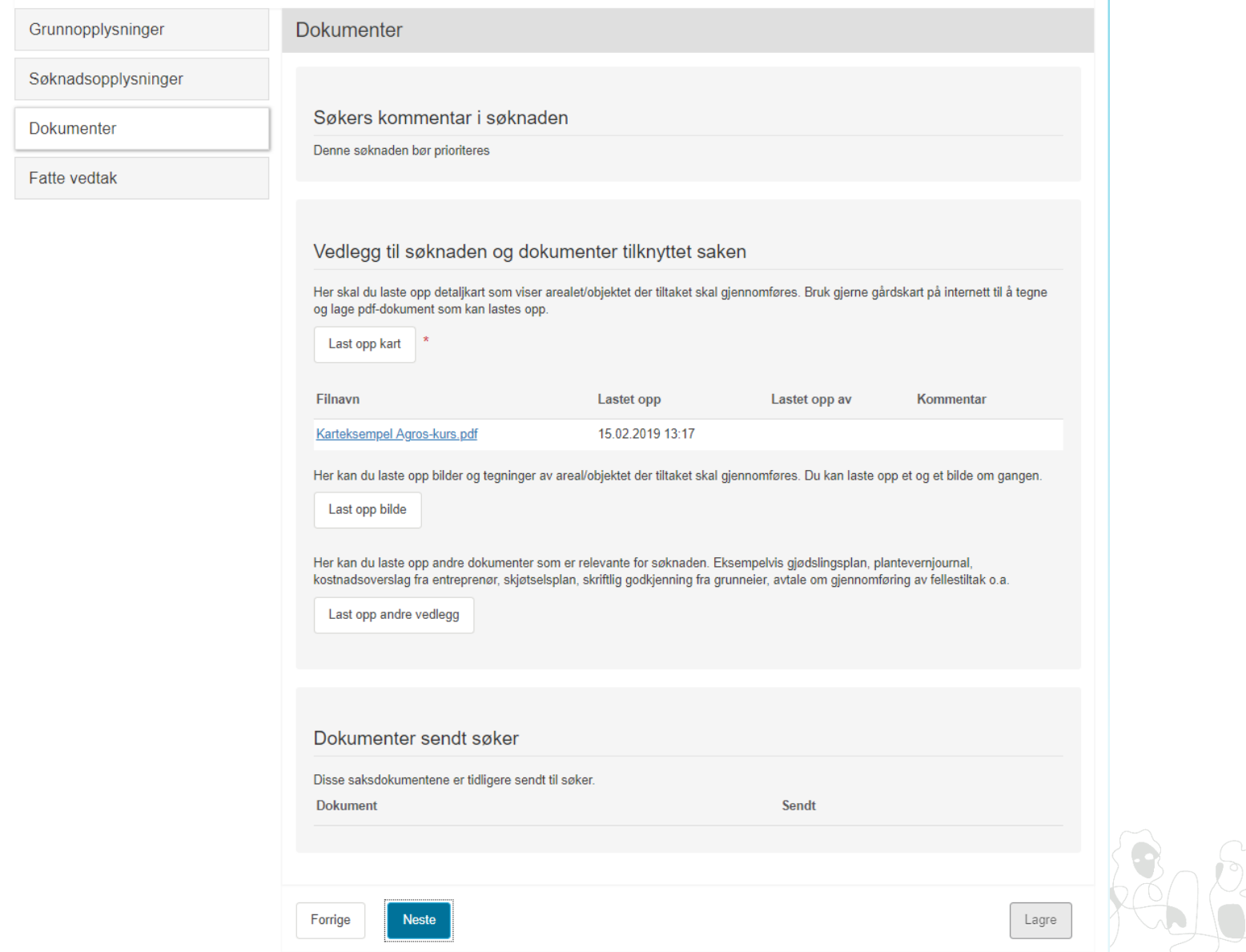

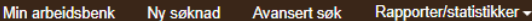

#### Tilskudd til spesielle miljøtiltak i jordbruket (SMIL) - 111816

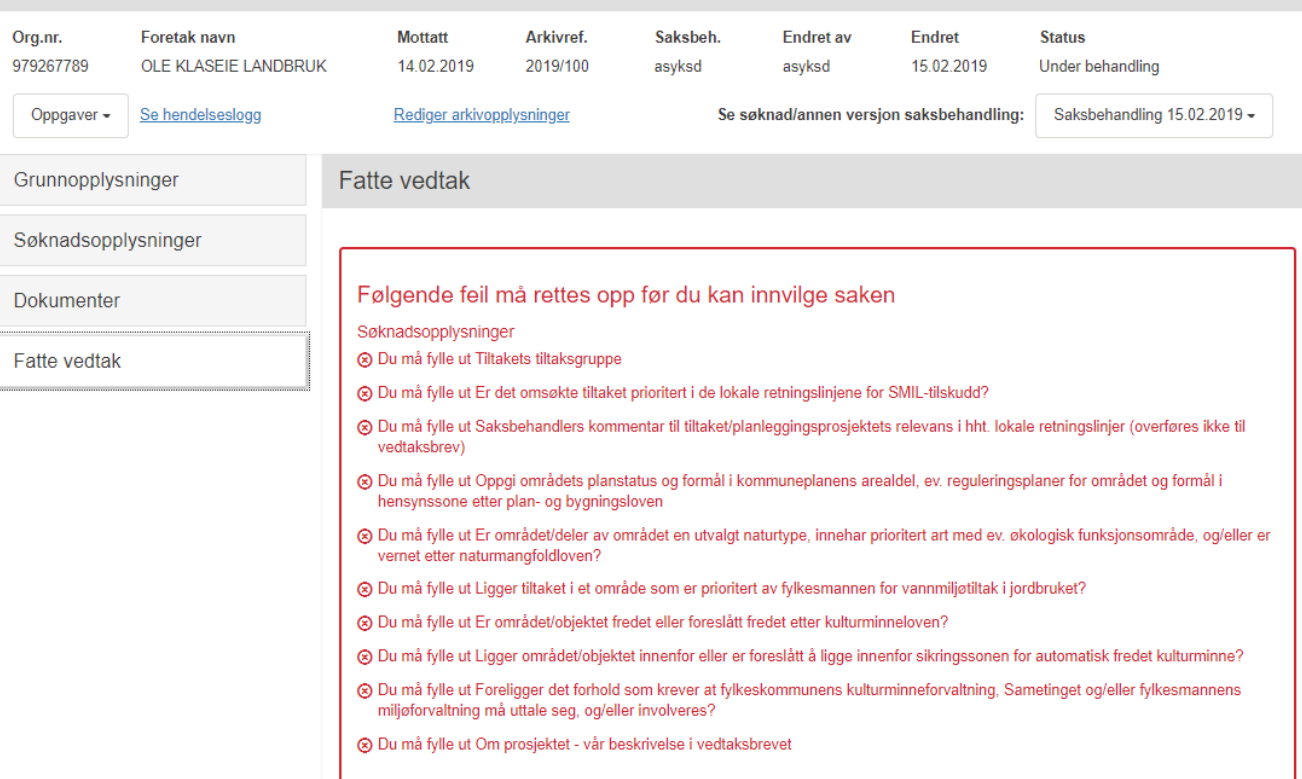

![](_page_22_Picture_9.jpeg)

![](_page_22_Picture_4.jpeg)

![](_page_23_Picture_3.jpeg)